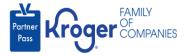

## **Dashboard Reference Guide**

- 1. Navigate to <u>https://partnerpass.krogerapps.com/</u>
- 2. Use the reference table below to learn more about the Dashboard.

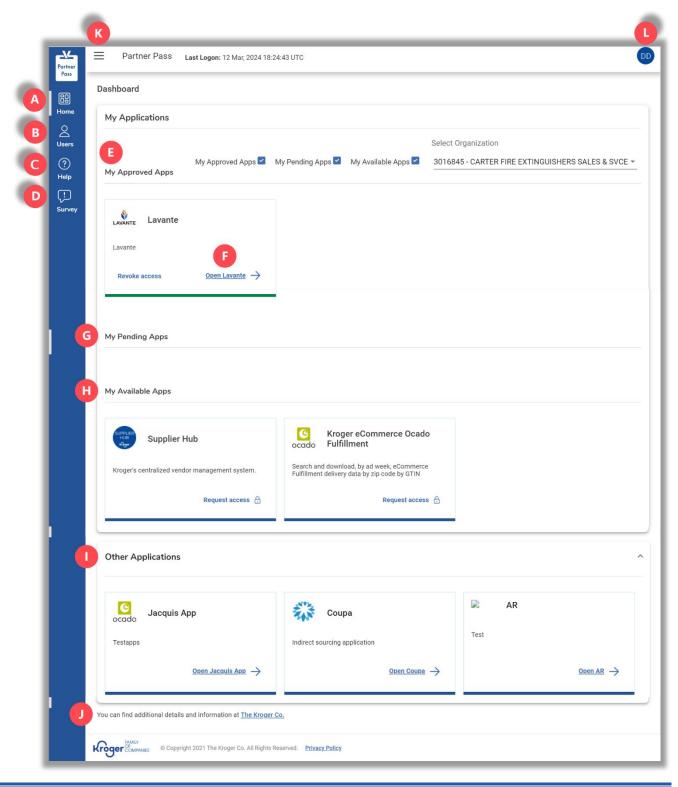

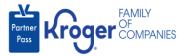

| Label: | Description:       | Use:                                                                                                    |
|--------|--------------------|----------------------------------------------------------------------------------------------------|
| A      | Home               | <ul><li>Displays applications that can be accessed through Partner Pass.</li><li>Click <b>Home</b> to return to the Dashboard at any time.</li></ul>                                                                                               |
| В      | Users              | <ul> <li>Displays other users in your organization.</li> <li>Click <b>Users</b> to view the Users screen.</li> </ul> If you have admin access, you can see users belonging to specific organizations and applications.                             |
| С      | Help               | Click <b>Help</b> to view information about different tasks for all users within<br>Partner Pass.<br>If you have admin access, you will also see the Admin tab with help<br>information.                                                           |
| D      | Survey             | Click <b>Survey</b> to take a survey about Partner Pass.                                                                                                    |
| E      | My Approved Apps   | Log into any application under "My Approved Apps" by clicking <b>Open</b> <app name=""> (F).</app>                                                                                                    |
| G      | My Pending Apps    | Displays applications you have requested but not yet been granted access.                                                                                                    |
| н      | My Available Apps  | Displays applications to which you can request access.                                                                                                    |
| Ι      | Other Applications | These applications require additional sign-on.                                                                                                    |
| J      | Job Aids           | Click The Kroger Co link to view all job aids for Partner Pass.                                                                                                    |
| К      | Hide/show menu     | Click to hide/show the blue, vertical Partner Pass menu bar.                                                                                                    |
| L      | My Profile         | <ul> <li>Hover over your initials to select My Profile.</li> <li>Click in update your first/last name.</li> <li>Click the Change Password button to change your password.</li> <li>Hover over your initials to log out of Partner Pass.</li> </ul> |